**OPAC**の使い方~マイライブラリ・応用編~

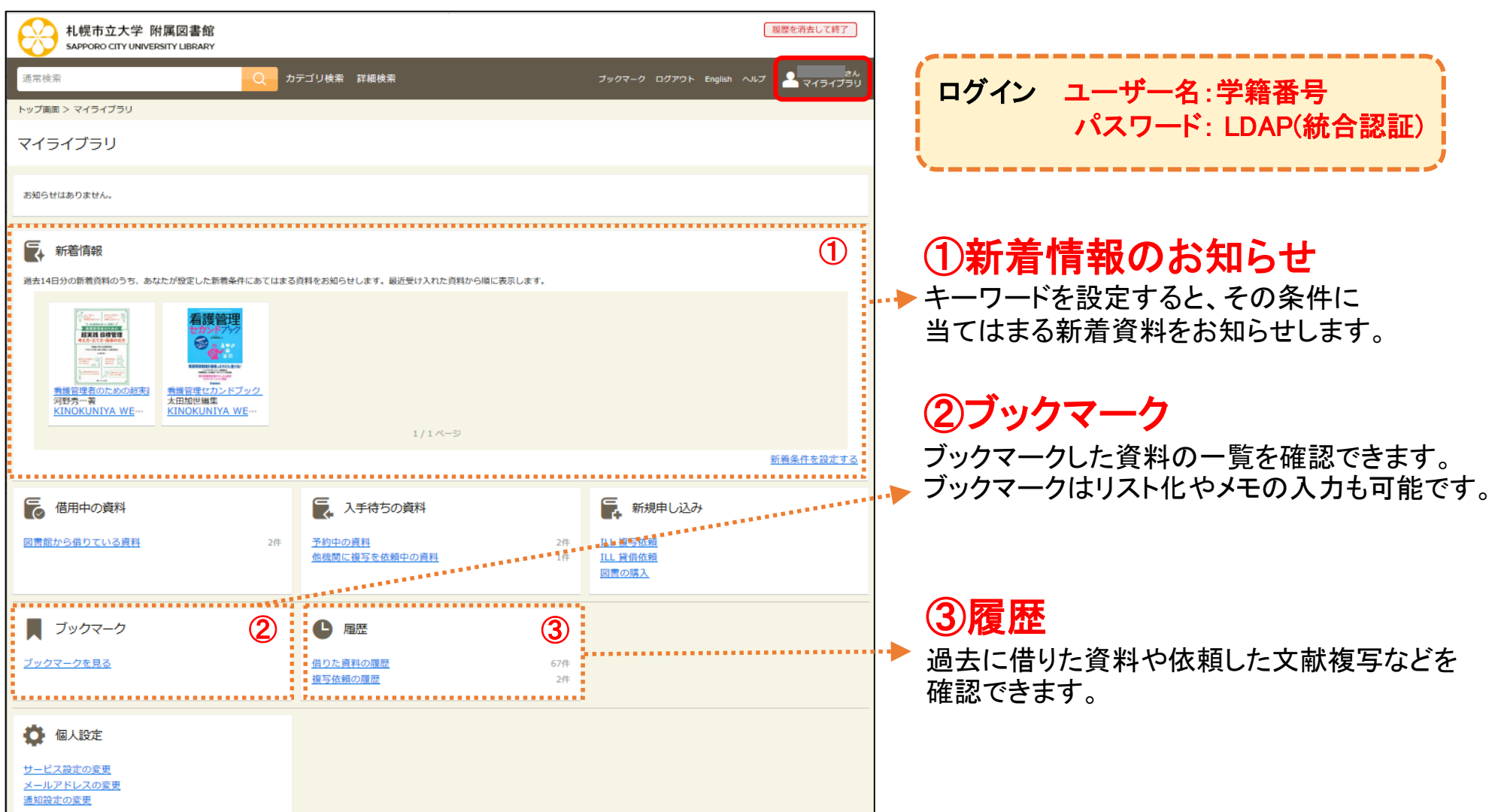

## ①新着情報のお知らせ

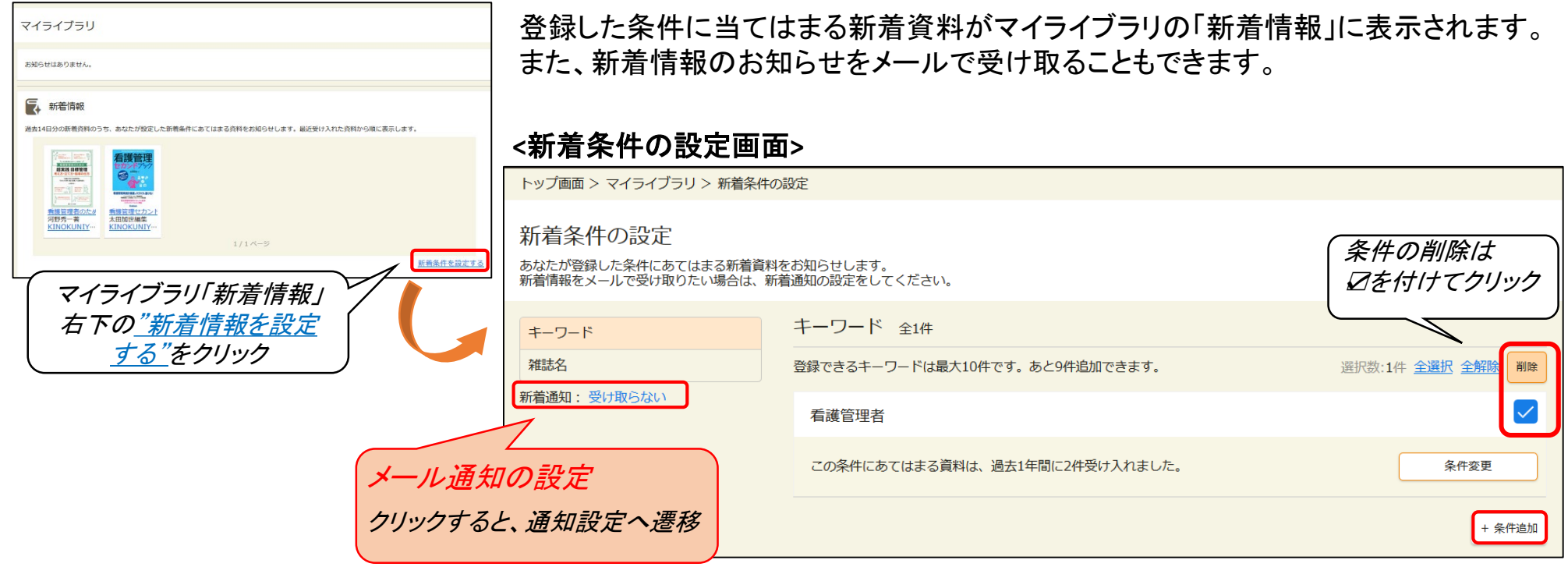

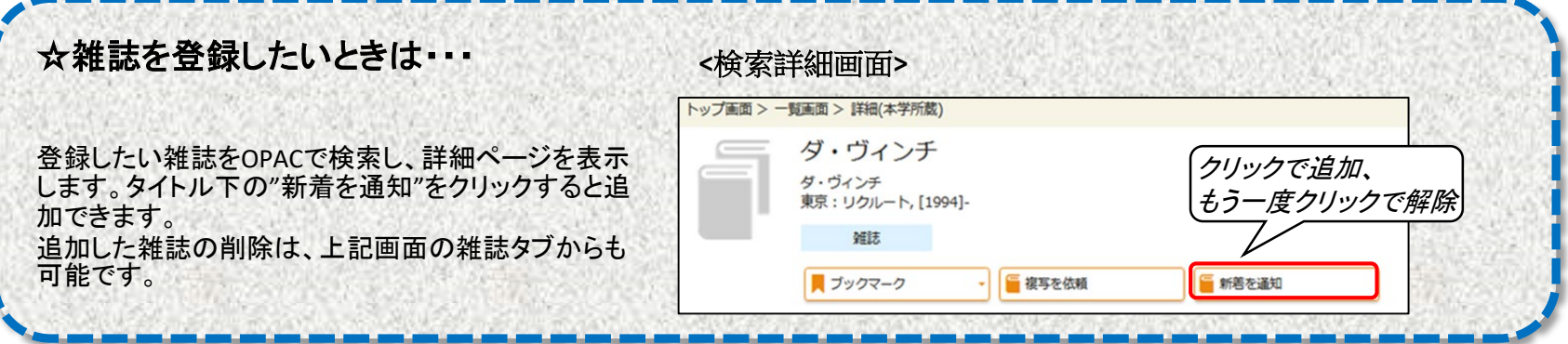

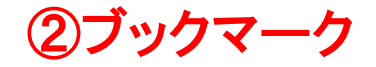

マイライブラリにログインした状態で、資料詳細画面の「ブックマーク」アイコンをクリックして登録します。 内容の確認や編集はマイライブラリの「ブックマーク」から行います。 「よく使う参考書リスト」や「読みたいものリスト」といったリストの作成やメモの入力もできます。

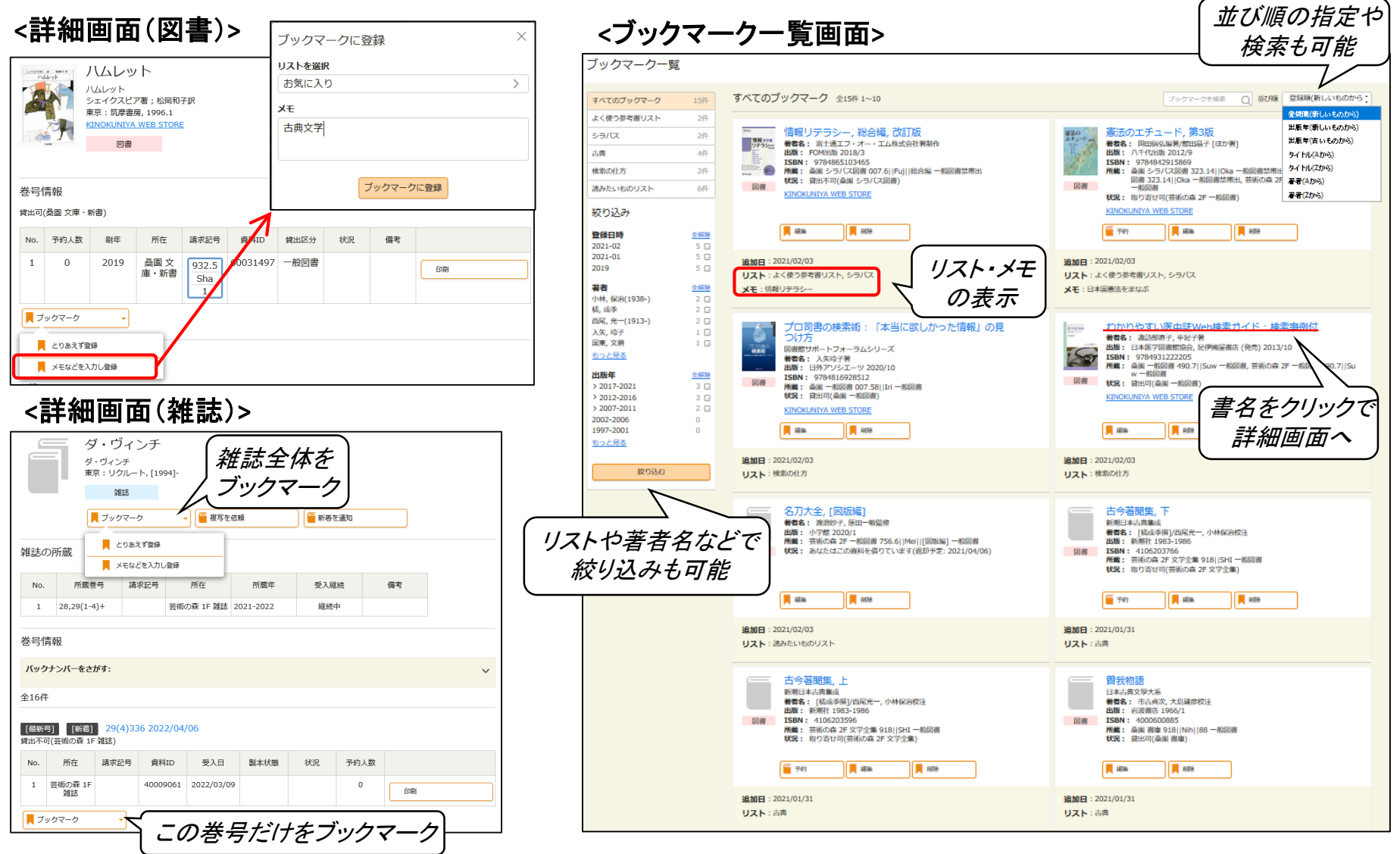

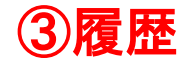

## 過去に借りた資料のほか、購入依頼、複写依頼、貸借依頼の履歴を確認できます。 依頼中の資料は、マイライブラリ「入手待ちの資料」から確認してください。

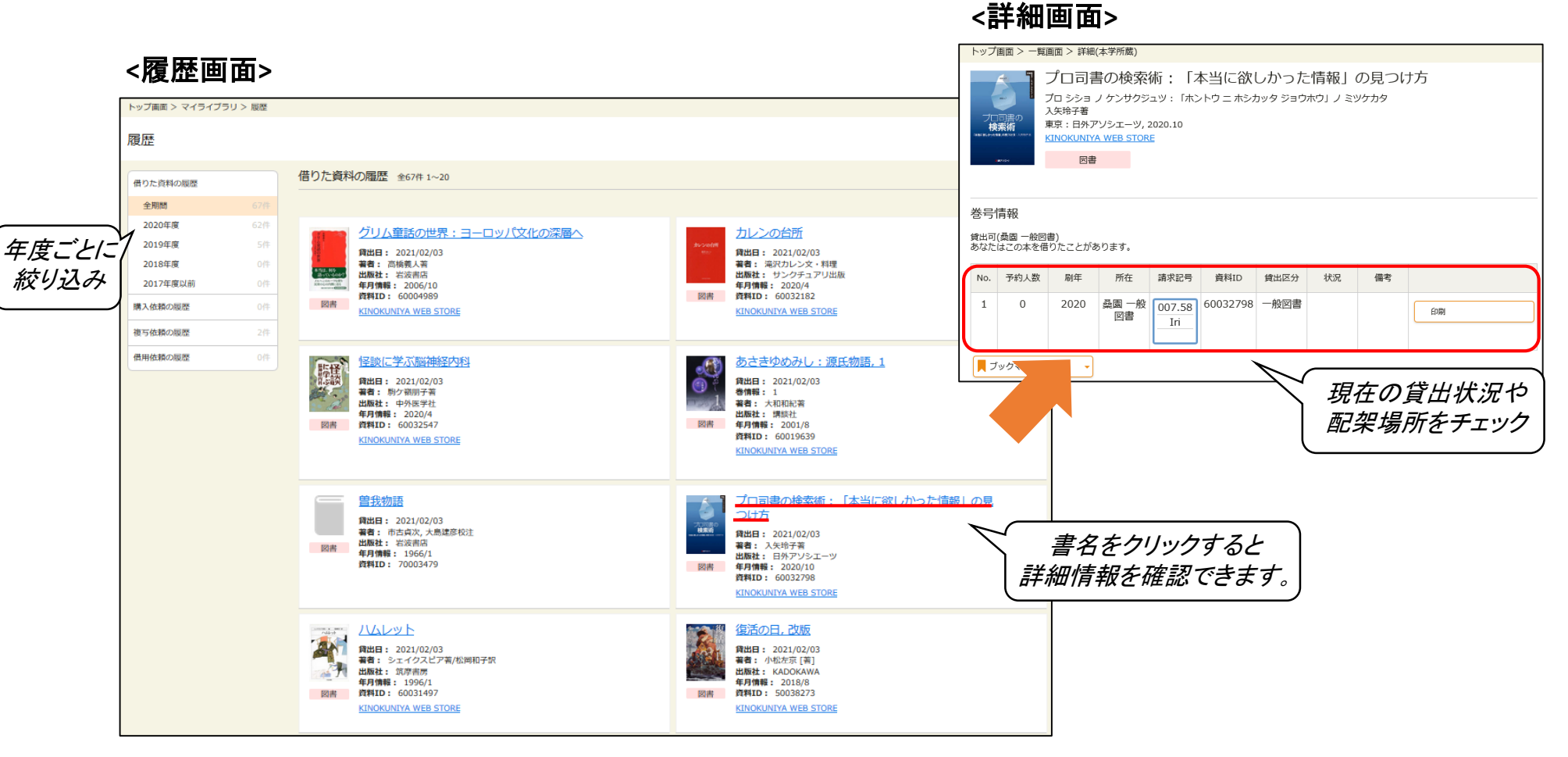

※ご不明な点がございましたら 図書館カウンターへお声掛けください※

札幌市立大学附属図書館 2022.3